# WEB 在庫確認システム 利用説明書

**入力方法**

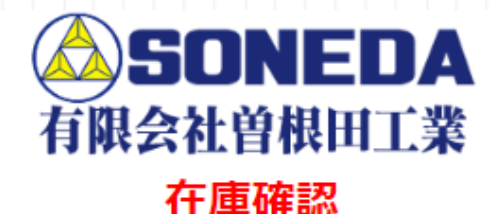

本機能はご登録いただいた弊社製品の在庫を確認する事が可能です。"ASK"については個別にお問い合わせ下さい。

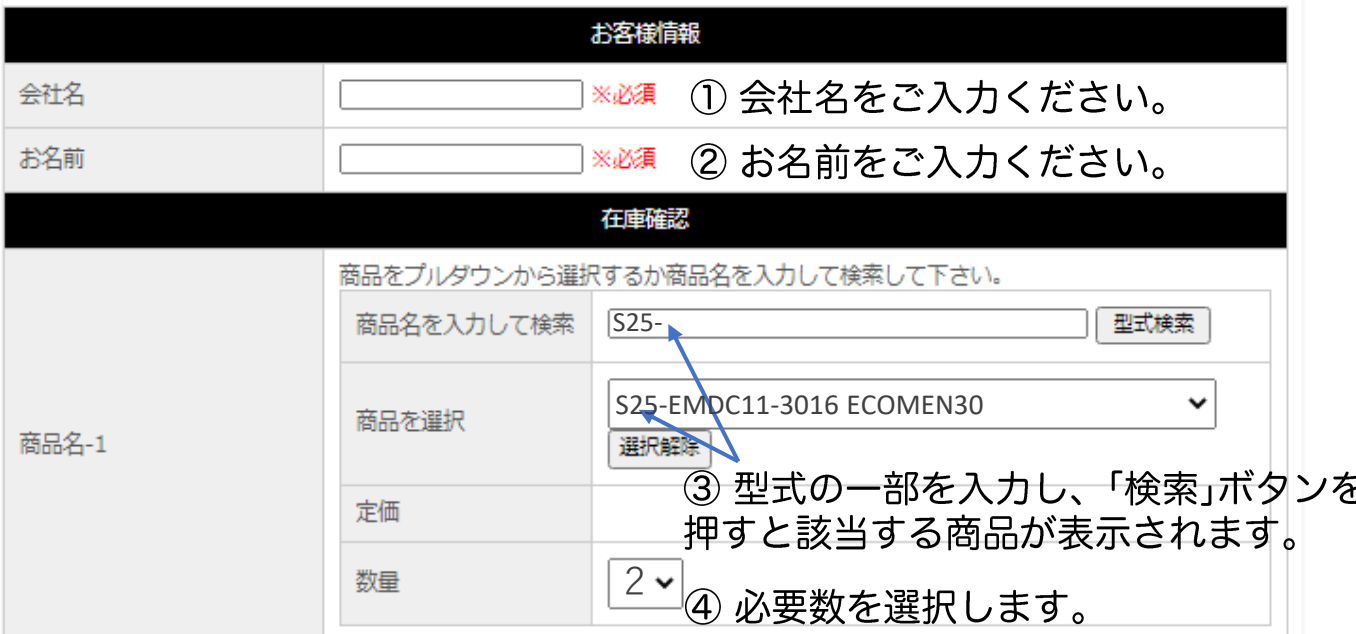

### ※)最大5件まで在庫確認が可能です。

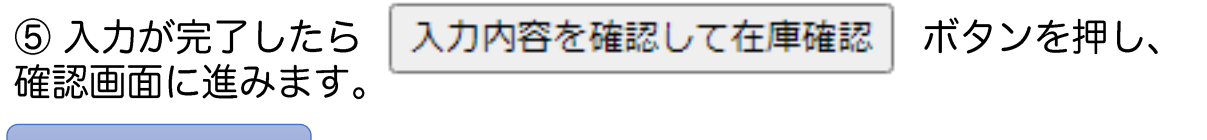

**確認画面表示**

確認画面

以下の内容で間違いがなければ、「在庫確認」ボタンを押してください。

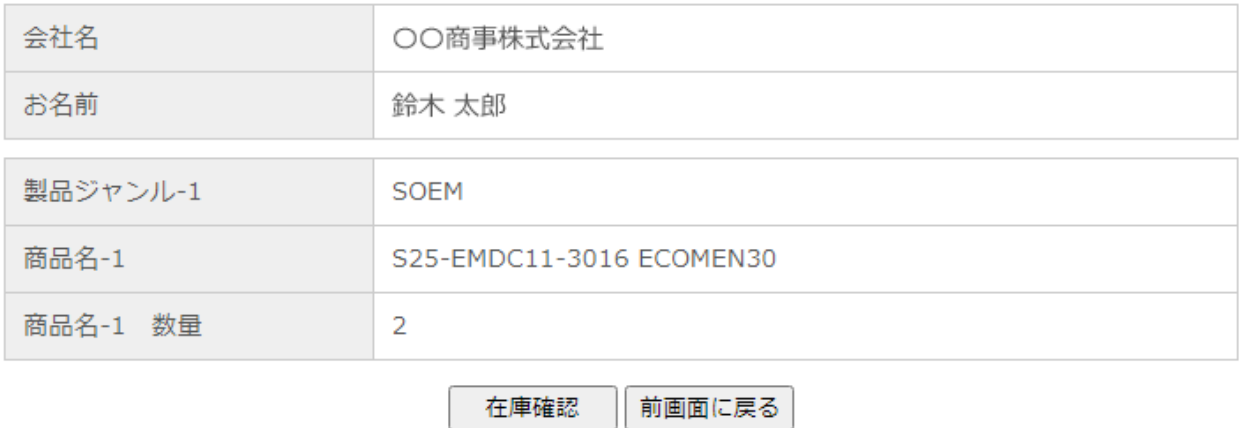

6 入力に間違いが内容でしたら

を押します。 在庫確認

## 7 画面上にて在庫が確認できます。

在庫確認ありがとうございました。

### お客様情報

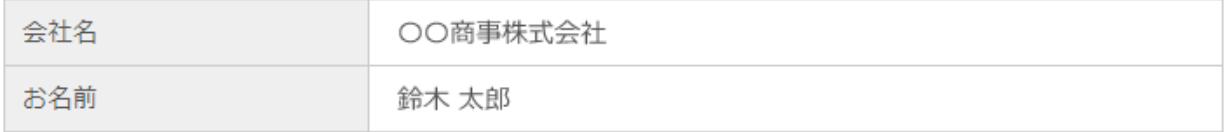

#### 在庫確認

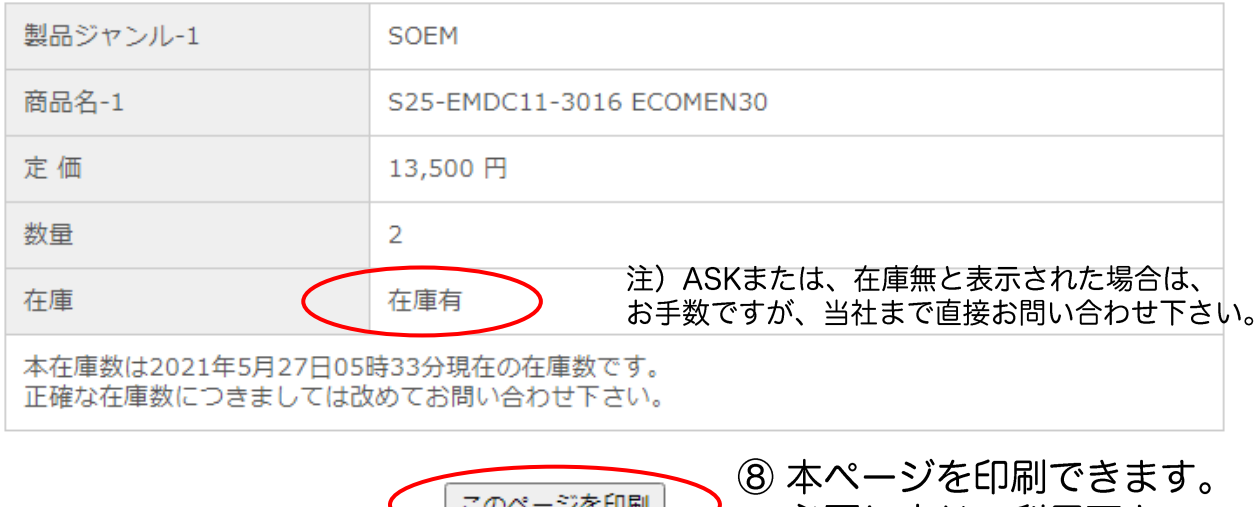

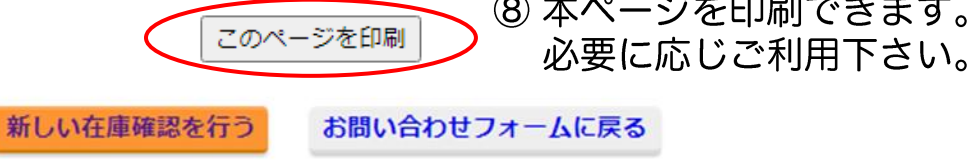

- 有限会社曽根田工業 -